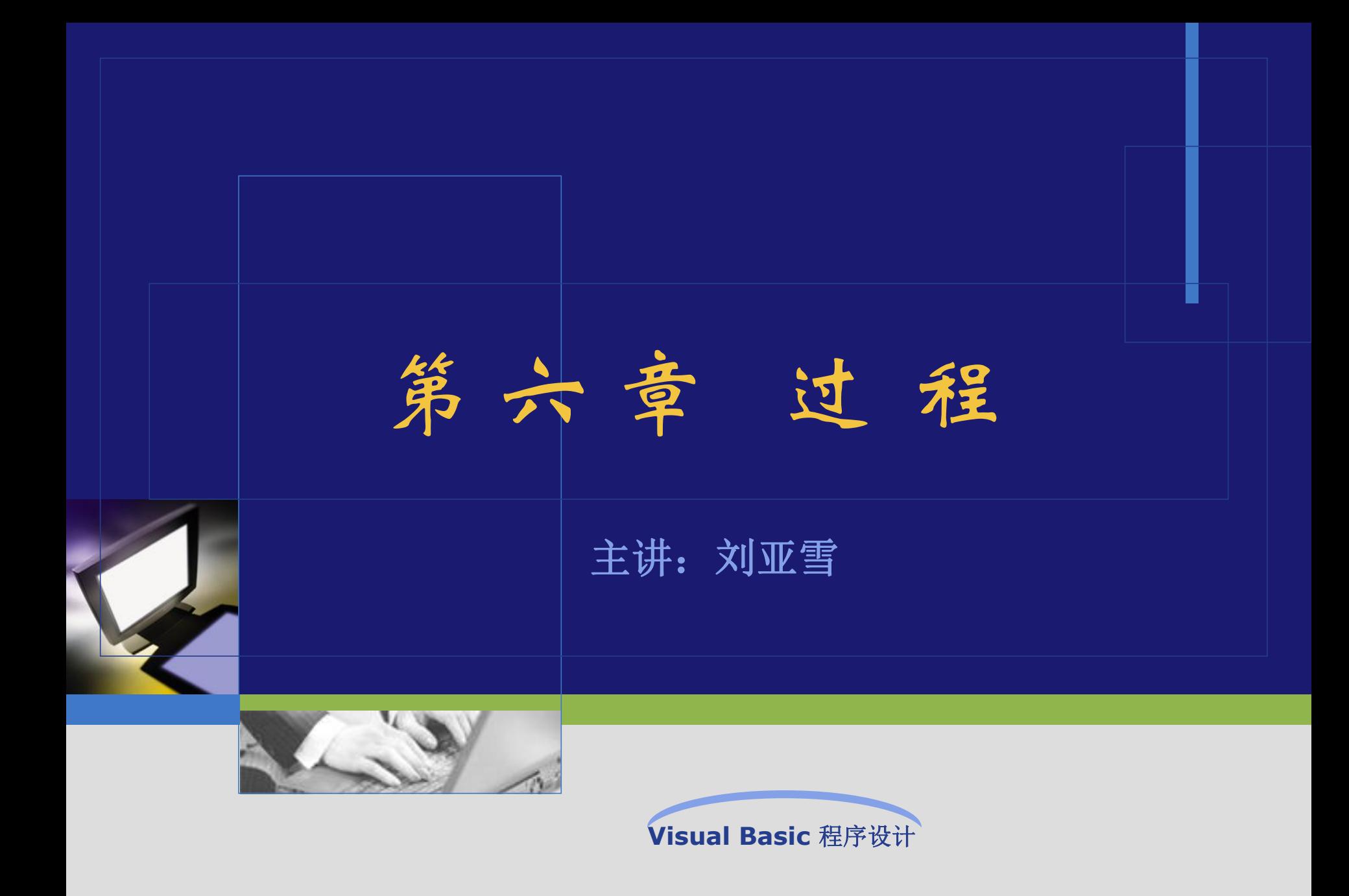

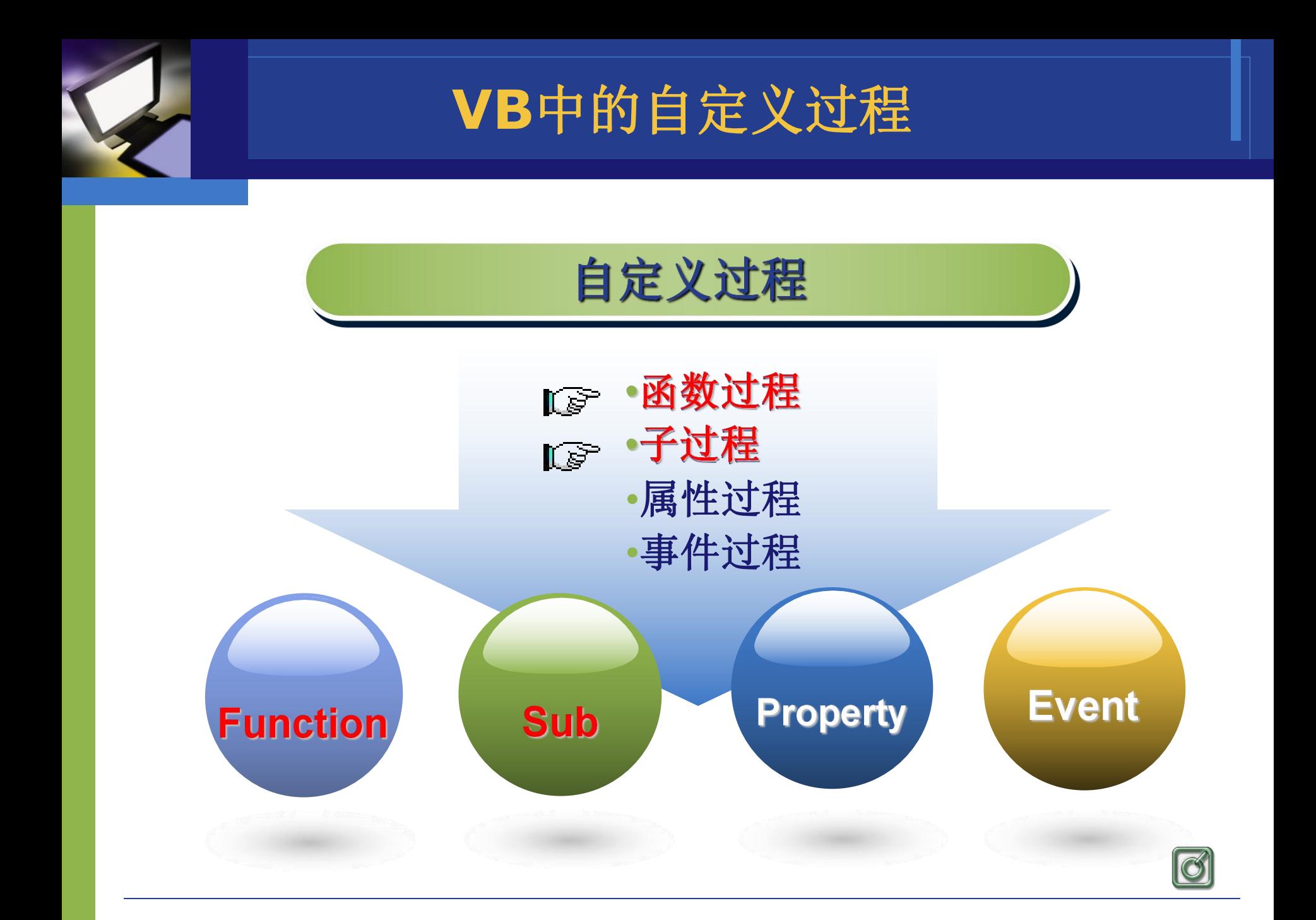

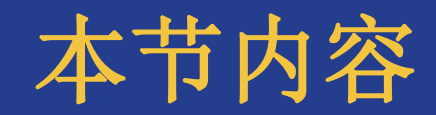

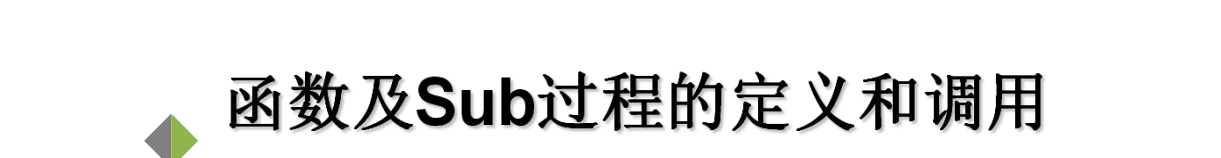

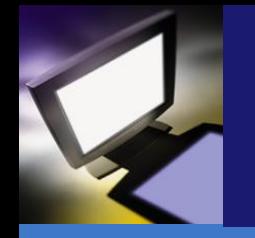

# 1、引例:计算阶乘和

- 2、函数过程的定义
- 3、函数过程的调用 -
- 4、应用举例
- 5、本节小结

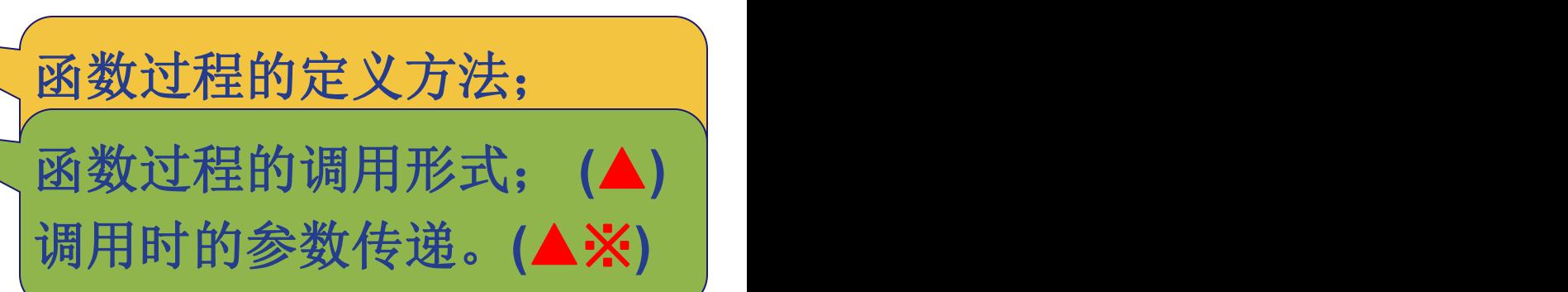

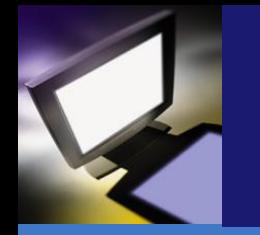

#### v **1**、引例:输入**a**,**b**,**c**,输出**a**!**+b**!**+c**!

## 【分析】:计算**a**!**+b**!**+c**!可分解为先计算**a**!,再计 算b!,再计算c!,最后加起来。 假设输入的a值为3,b值为4,c 值为5

# $fac = 1*2*3+1*2*3*4+1*2*3*4*5$

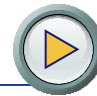

#### v **1**、引例:输入**a**,**b**,**c**,输出**a**!**+b**!**+c**!

求解方案一: 求解方案二:**Punction Fact(x%)**  $f=1$ **c=InputBox("**输入**c") For i=1 to x f=f\*i For i=1 to a Next I final field of the fact=f Next INext IReserve <b>IReserve <b>IReserve** *I* **Private Sub Command1\_Click() f2=f2\*i a=InputBox("**输入**a"):b=InputBox("**输入**b") Next i c=InputBox("**输入**c") For i=1 to c f1 =Fact(a) f3=f3\*i f2 =Fact(b) Next i f3 =Fact(c) S = f1 + f2 + f3 S = f1 + f2 + f3 End Sub End Sub**【求解二】:  $\blacksquare$  Next  $\blacksquare$ ②调用Fact过程,分别求a,b,c的阶乘; **f=1 f=f\*i**

**6**

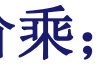

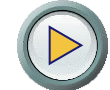

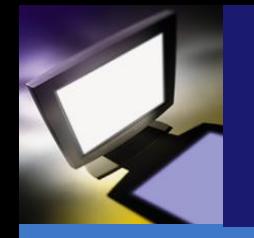

- 1、引例:求阶乘的和
- 2、函数过程的定义
	- 3、函数过程的调用
	- 4、应用举例
	- 5、本节小结

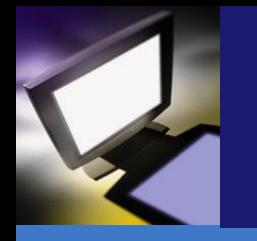

# **\*2、函数过程的定义 一定义方法** 可以使用两种方法: (1)利用菜单和对话框: "工具"→"添加过程"

(2)利用代码窗口直接定义:将插入点放在所有代码之外

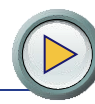

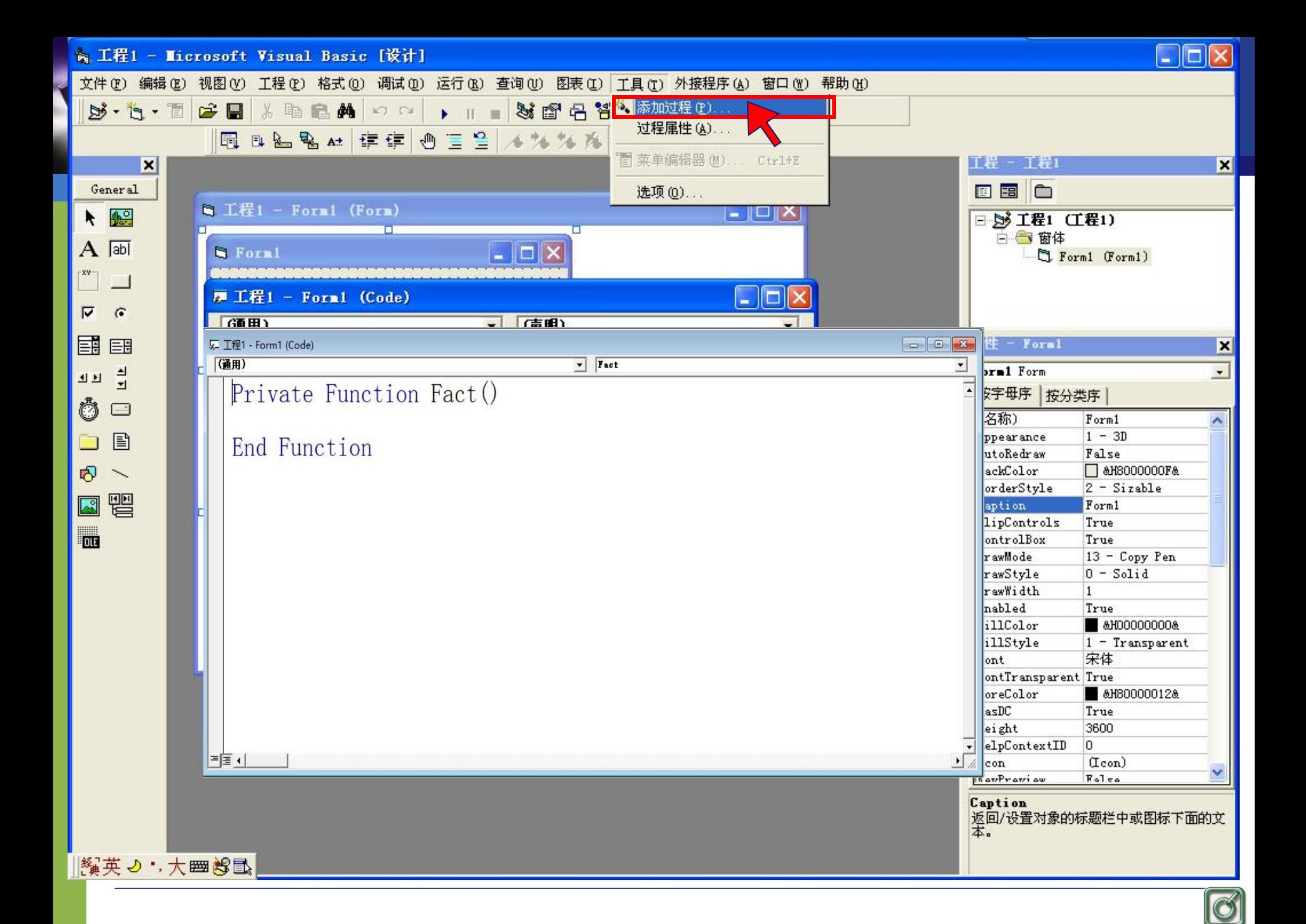

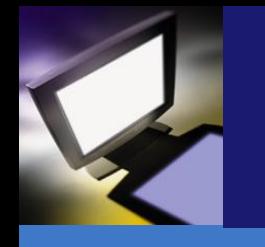

# ◆ 2、函数过程的定义 一定义形式

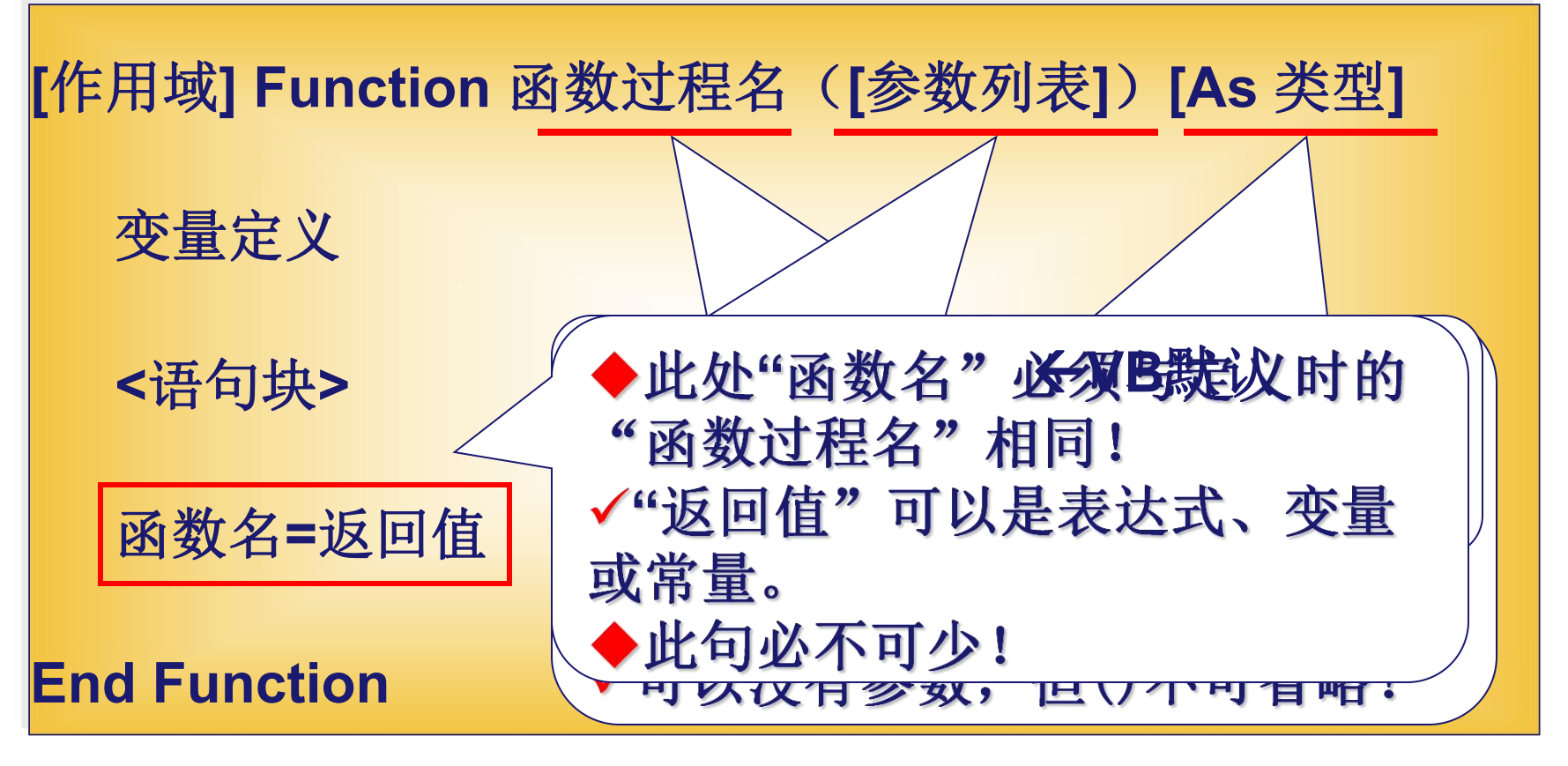

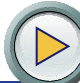

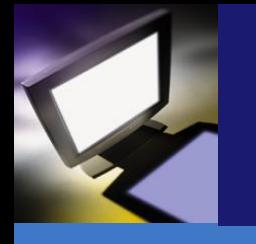

# ◆ 2、函数过程的定义 一定义举例

```
Function Fact(x%) As Long
 Dim f As Long
  F=1
 For i=1 to x
   f=f*I
 Next i
 Fact =f
End Function
```
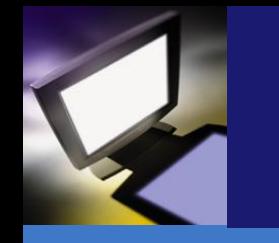

- 1、引例:求阶乘的和
- 2、函数及Sub过程的定义
- 3、函数及Sub过程的调用
	- 4、应用举例
	- 5、本节小结

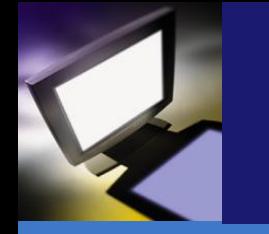

◆3.1、函数过程的调用一调用形式

- 是指在其它过程中使用已定义的函数过程。
- 调用语法: 函数过程名([参数列表])

函数 √此处的参数称为"实参"; 句出现, √与"形参"必须在数量、位置、类型上一 配以其它 一对应; 例: S=I √实参可以是变量、常量、表达式等; Print"阶、v把实参传递给形参, 就叫作"参数传递"。

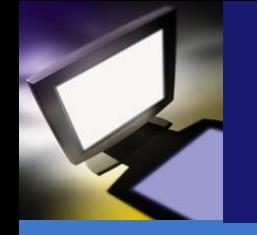

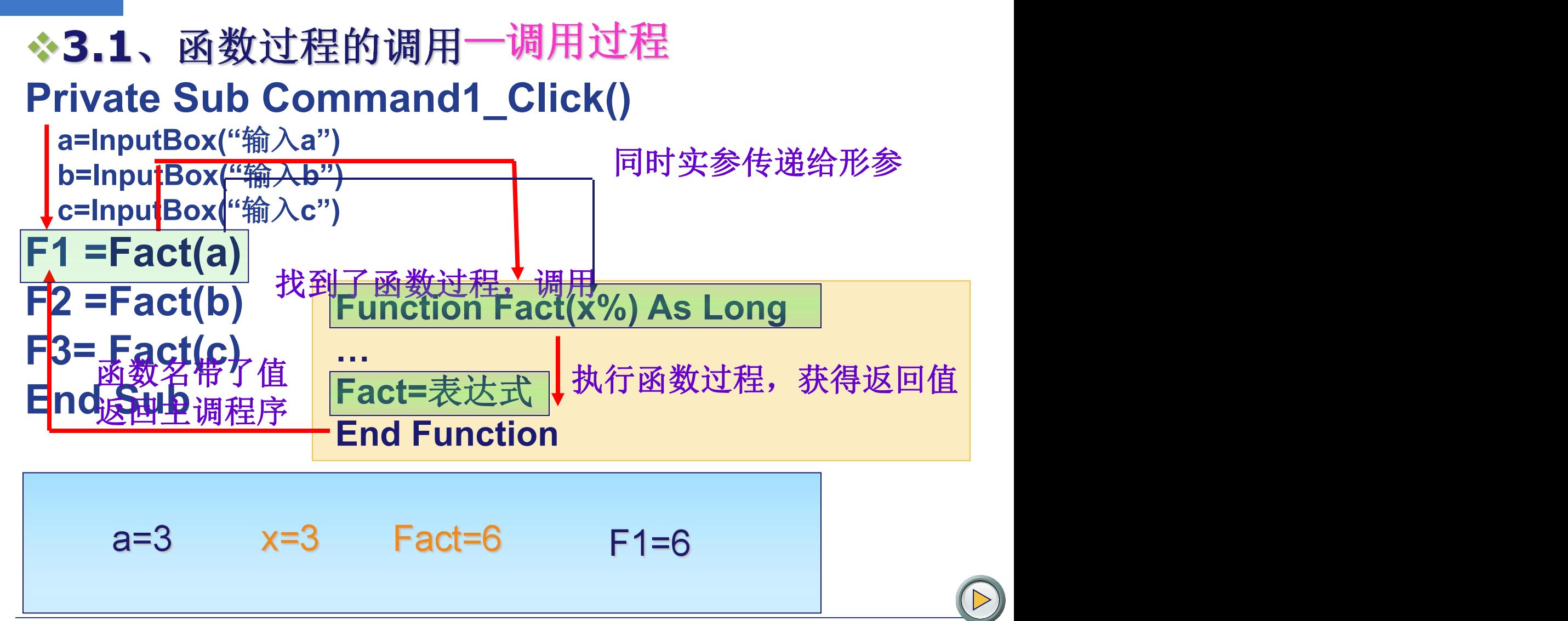

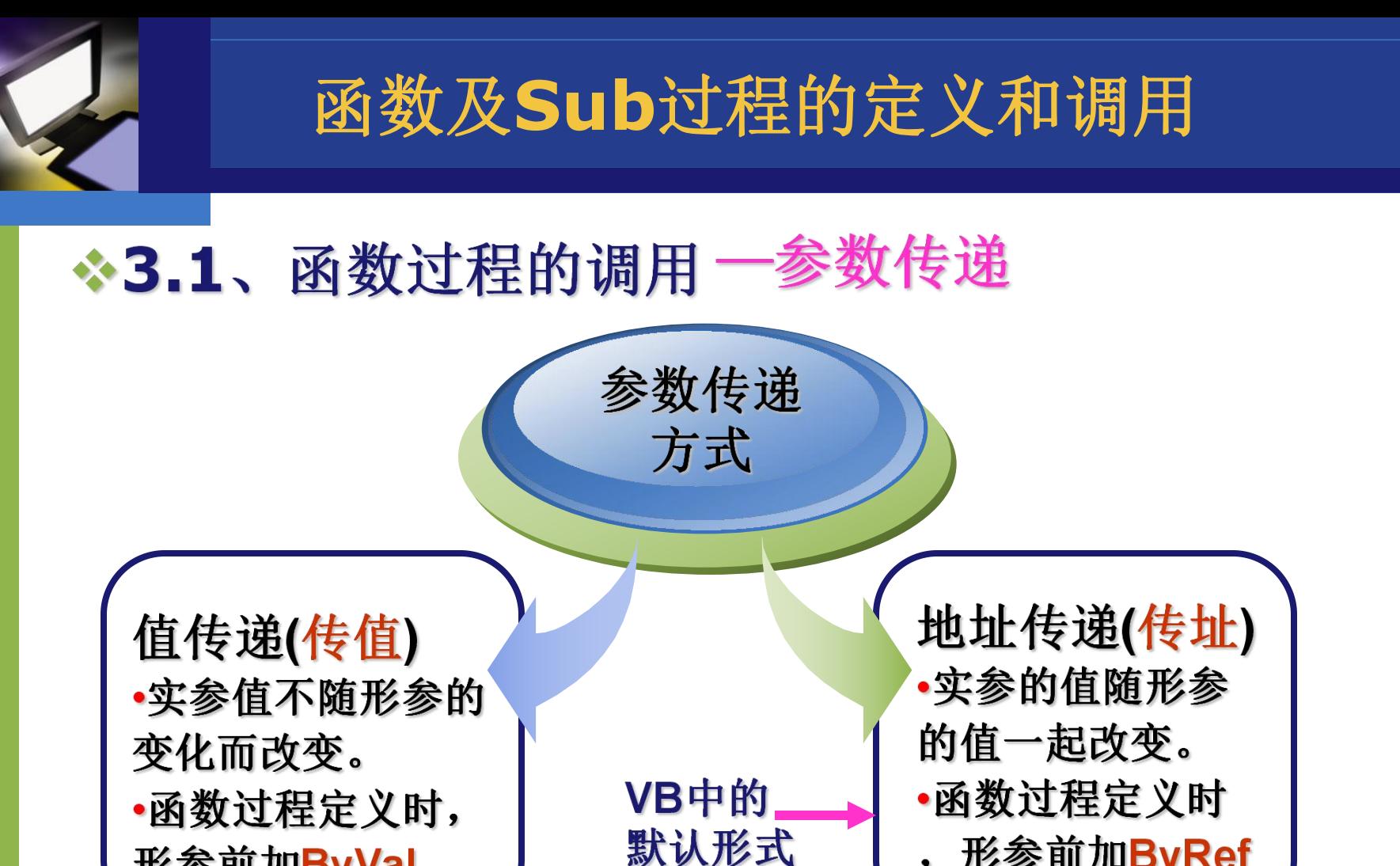

,形参前加ByRef

**Function Fact( ByVal a%) As Long** 

形参前加ByVal

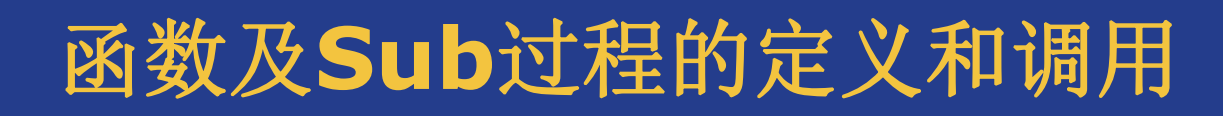

-传值与传址的实现原理 函数过程的调用  $*3.1.$ 函数调用时,<br>要为形参开【**地址**】 **内容** 内存 地址 要为形参开 地址 内容 传值: 辟新的存储 | ... **… <br>1000 5 ←**形参x **<sup>0100</sup> <sup>5</sup> … …** 单元 **… …** 实参**<sup>a</sup> … …** 形参**<sup>x</sup>** 系统将实参a的值复制了一 份给形参x,x与a再无联系

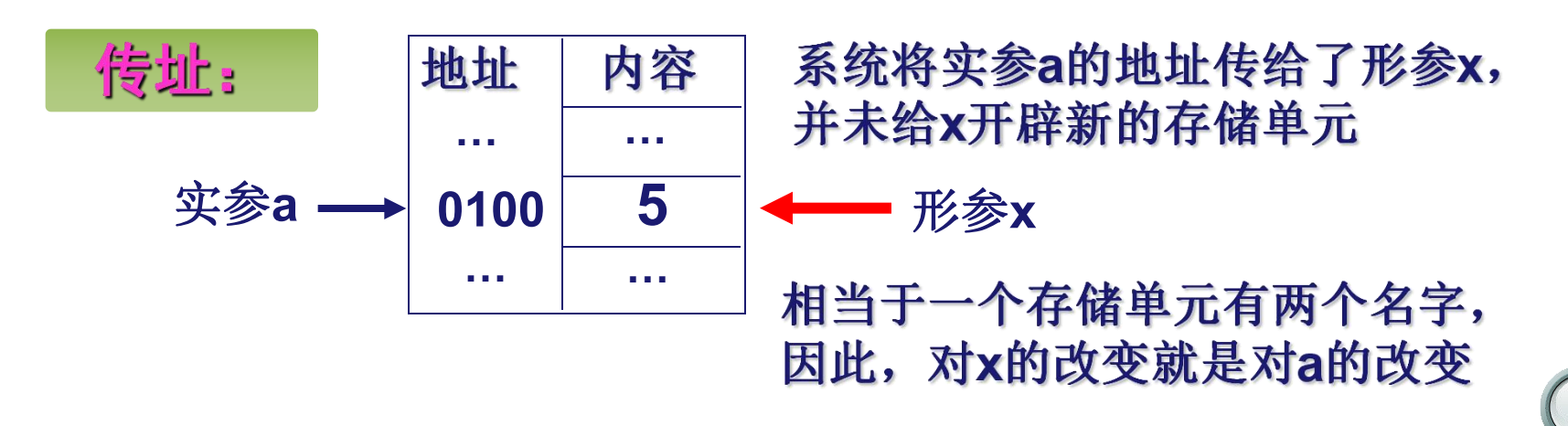

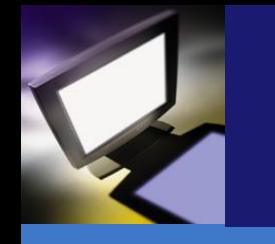

- 1、引例:求阶乘的和
- 2、函数及Sub过程的定义
- 3、函数及Sub过程的调用
- 4、应用举例
	- 5、本节小结

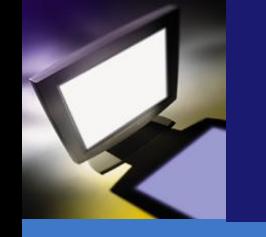

☆4、应用举例 假定输入的**a**、**b**、**c**分别 为**6**、**4**、**5**例**1**:主调程序如下: **Private Sub Form\_Click() Dim a%, b%, c%** 两次打出的 **a =Val( InputBox("**请输入**a"))** "**a**、**b**、**c" b = Val(InputBox("**请输入**b"))** 相同吗? **c = Val( InputBox("**请输入**c")) Print "**您输入的三个数依次为: **"; "a="; a; "b="; b; "c="; c Print "**最大值为**:"; FMax (a, b, c) FMax (a, b, c) Print "**最大值为**:"; FMaxVal (a, b, c) FMaxVal (a, b, c) Print "**经函数调用后三个数依次为: **"; "a="; a; "b="; b; "c="; c End Sub**

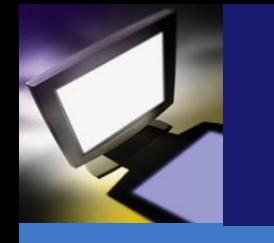

☆4、应用举例

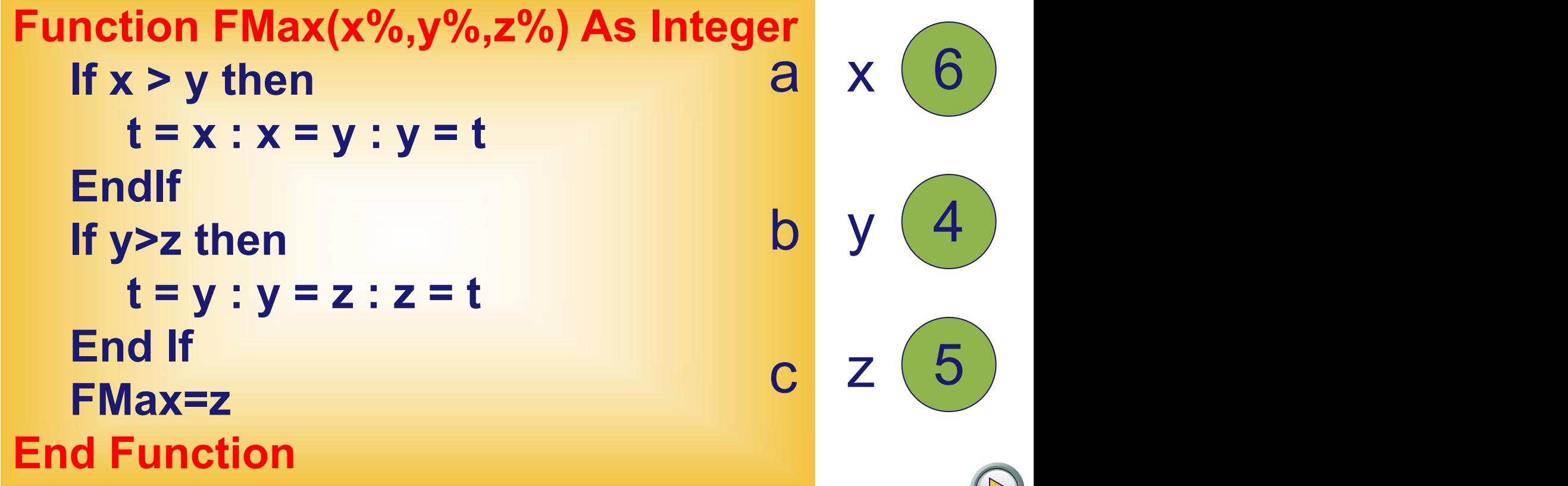

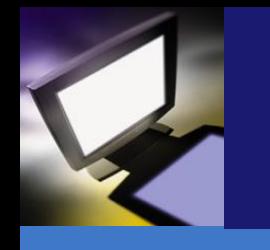

## ☆4、应用举例

```
Function FMaxVal (ByVal x%,ByVal y%, ByVal z%)
  If x > y then
    t = x : x = y : y = tEndIf
  If y>z then
    t = y : y = z : z = t
  End If
  FMaxVal=z
End Function
                                    6
                                    4
                                    5
                                \mathsf{x}\left(\begin{array}{c|c} \mathsf{6} \end{array}\right)y(4)z
```
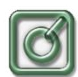

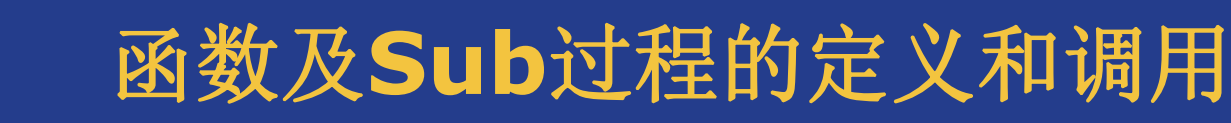

### ❖4、应用举例

#### 例**2**:在窗体上画一个名称为**Command1**的命令按钮,编写如下程序:

```
Private Sub Command1_Click()
  Print p1(3,7)
End Sub
Public Function p1(x As Single,n As Integer) As Single
   If n=0 Then
      p1=1Else
      If n Mod 2=1 Then
          p1=x*x+n
      Else
          p1=x*x-n
      End If
   End If
End Function
```
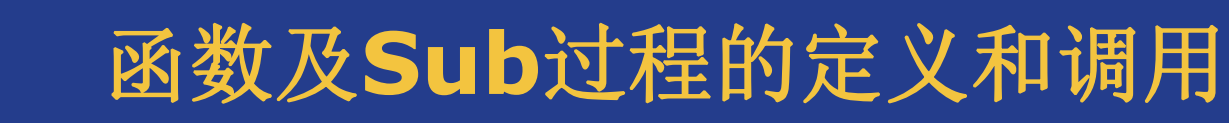

### ❖4、应用举例

例**3**:在窗体上画一个名称为**Command1**的命令按钮,编写如下程序:

Private Sub Command1\_Click() Dim y as integer  $y = F(8)$ print y End Sub Public Function F(byval a as integer) As Integer  $f=2^*a$  $a=aa+1$ End Function

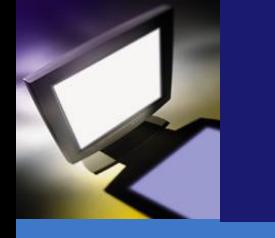

❖4、应用举例

例**4**:若在程序中用语句**s=fun(10)**调用此函数,则**s**的值为**\_\_\_\_\_\_\_**。

Function fun(m As Integer) As Integer Dim k As Integer, sum As Integer  $sum = 0$ For  $k = m$  To 1Step -2 sum =sum+k Next k fun=sum End Function

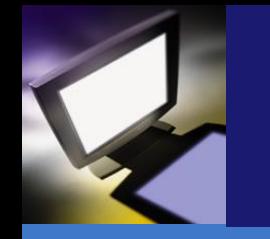

# 函数及**Sub**过程定义与调用

#### 一调用形式 **\*Sub过程的调用**

# 两种调用方式: ◆Call 子过程名[(实参列表)] ◆子过程名 [实参列表] 若有实参,必须加()

若实参要获得过程的返回值, 则只能是变量

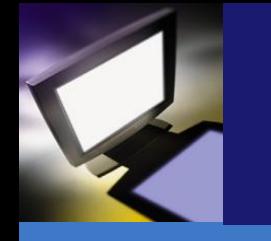

#### ☆4、应用举例

```
1.Private Sub Command1_Click()
   Dim a As Integer,b As Integer,c As Integer
   a = 1: b = 2: c = 3
   Call test1(a + b,c)
   Print a,b,c
 End Sub
 Private Sub test1(x As Integer,y As Integer)
   x = x + y
   y = 10
 End Sub
```
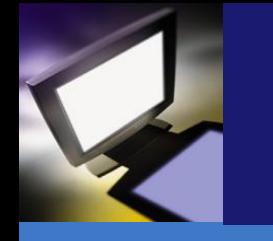

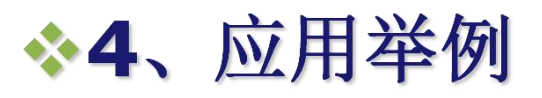

#### **2. Private Sub Command1\_Click() Dim a As Integer**,**b As Integer**,**c As Integer a = 1: b = 2: c = 3 Call test1(a** ,**c) Print a**,**b**,**c End Sub**

**Private Sub test1( byval x As Integer**, **byval y As Integer)**

$$
x = x + y
$$
  
y = 10  
End Sub

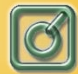

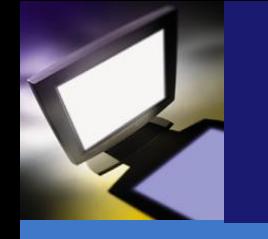

# ◆ 4、应用举例

**3. Private Sub Value(Byval m as Integer ,Byval n as Integer) M=m\*2 n=n-5 Print m;n End Sub Private Sub Form\_Click ( ) Dim x As Integer ,y as integer X=10:y=15 Call Value (x,y) Print x;y End Sub**

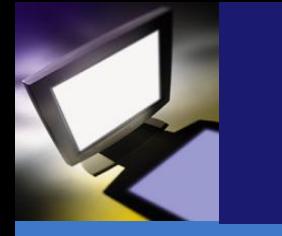

❖4、应用举例

```
4. Private Sub Command1 Click()
    Dim arr(5) As Integer
    For i = 1 To 5
       arr(i) = iNext i
    m = 20Call fun1(arr, m)
    Text1.Text = mEnd Sub
   Public Sub fun1(a() As Integer, ByVal x As Integer)
     For i = 1 To UBound(a)
       x = x + a(i)Next i
   End Sub
```
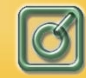

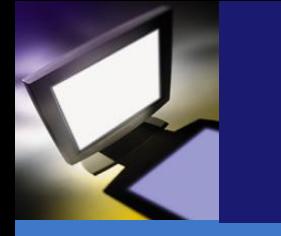

❖4、应用举例

```
5. Private Sub proc(ch As String)
   s = ""
   For k = Len(ch) To 1 Step -1
     s = s & Mid(ch, k, 1)
   Next k
   ch = sEnd Sub
Private Sub Command1 Click()
   ch= "ABCDEF"
   proc ch
   Print ch
End Sub
```
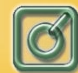

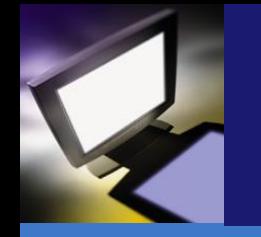

- 1、引例:求阶乘的和
- 2、函数及Sub过程的定义
- 3、函数及Sub过程的调用
- 4、应用举例
- 335、本节小结

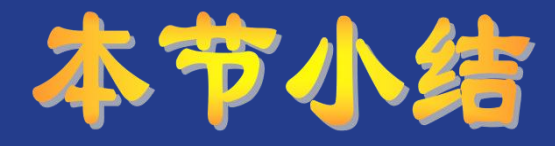

#### 函数过程的调用

#### **Sub**过程的调用

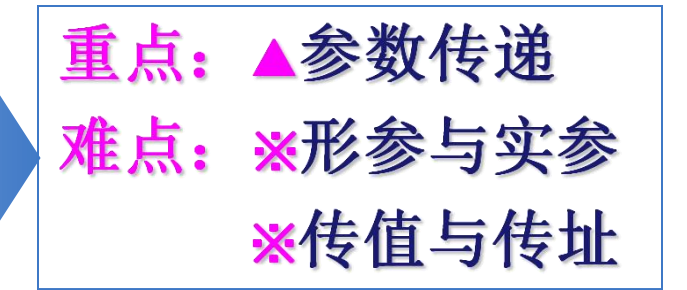

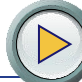

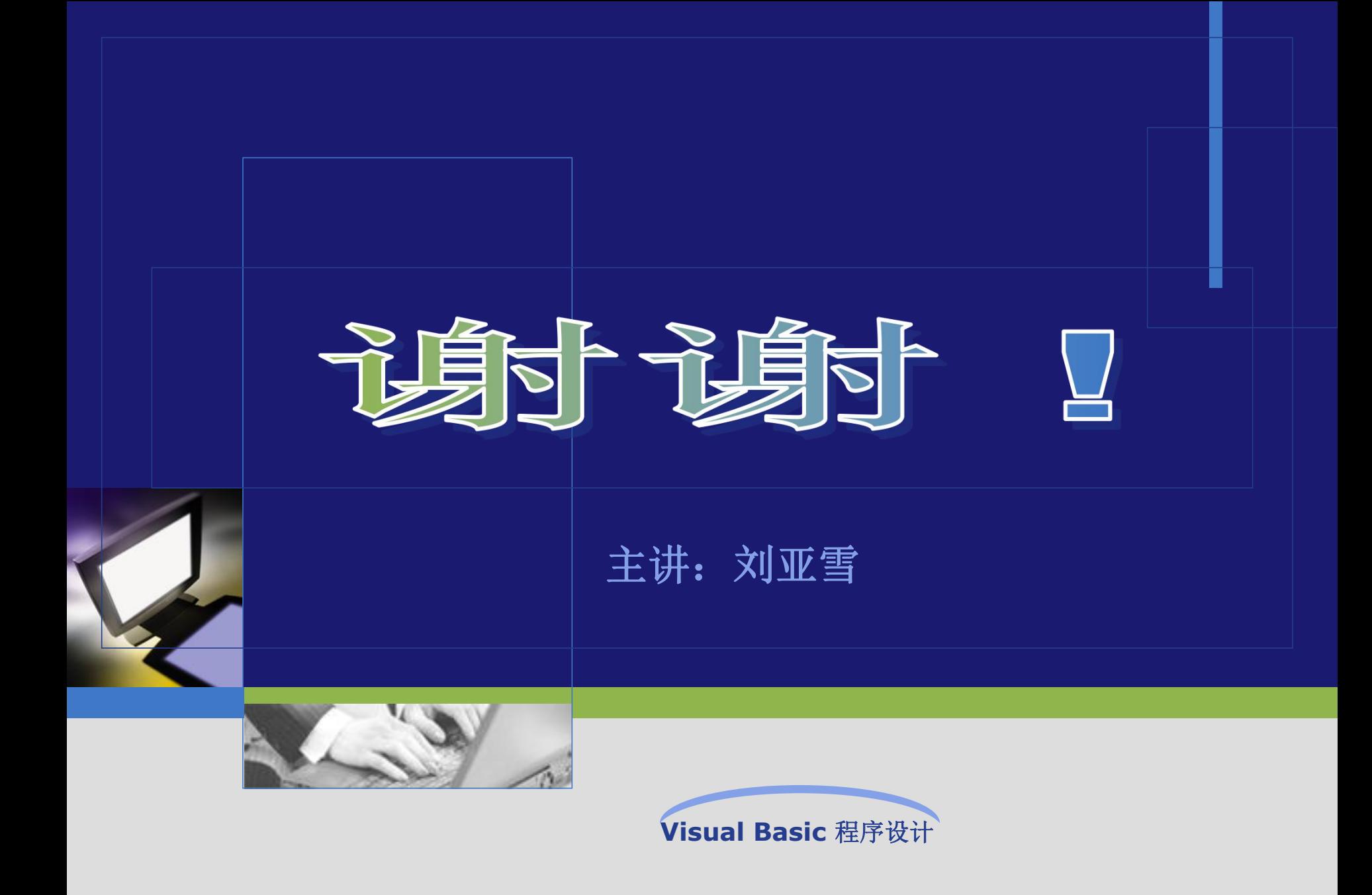